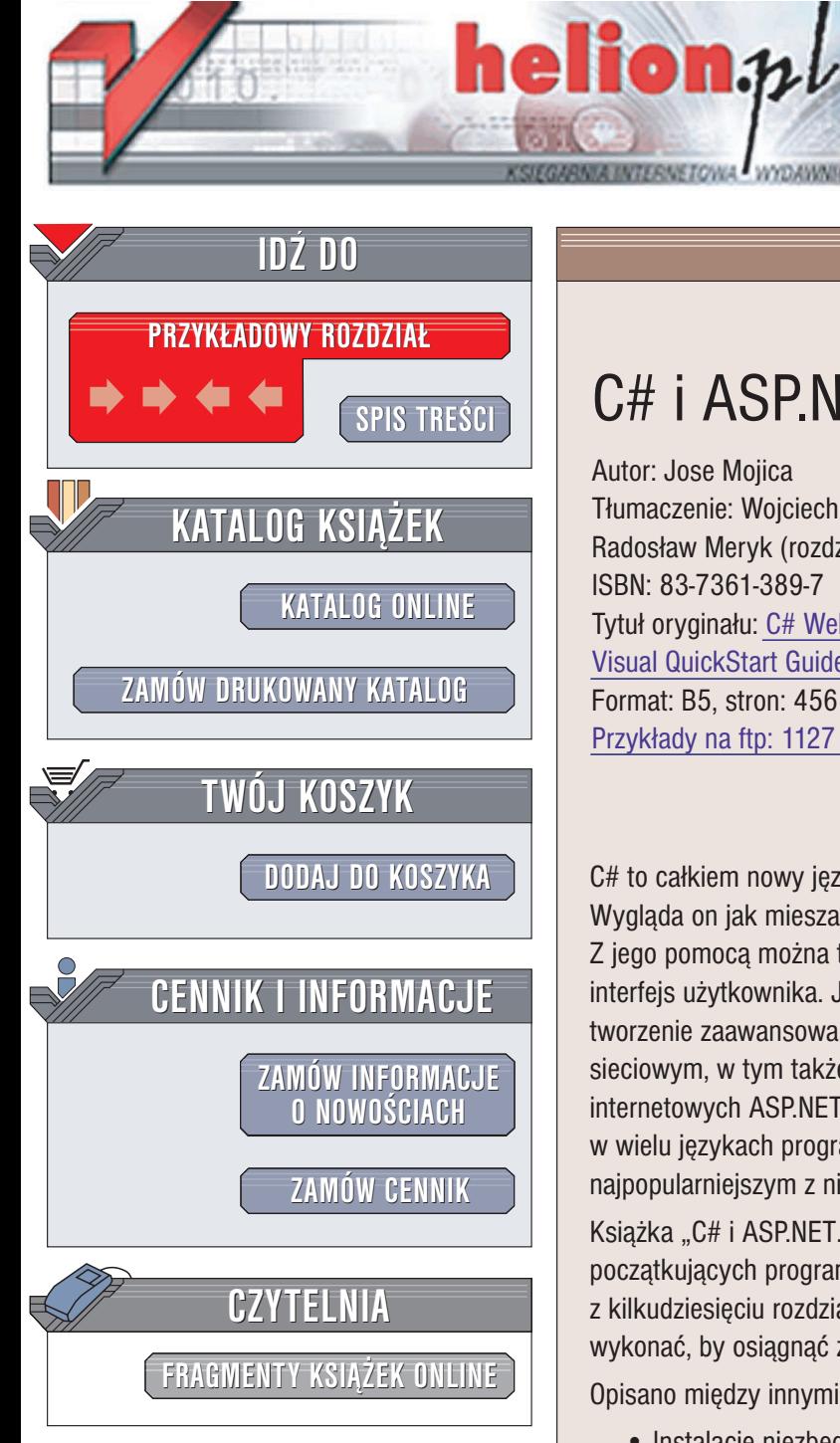

Wydawnictwo Helion ul. Chopina 6 44-100 Gliwice tel. (32)230-98-63 e-mail: [helion@helion.pl](mailto:helion@helion.pl)

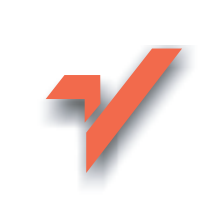

## C# i ASP.NET. Szybki start

Autor: Jose Mojica Tłumaczenie: Wojciech Moch (rozdz. 1 - 6), Radosław Meryk (rozdz. 7 - 13) ISBN: 83-7361-389-7 Tytuł oryginału: C# Web [Development with](http://www.amazon.com/exec/obidos/ASIN/0201882604) ASP.NET: [Visual QuickStart Guide](http://www.amazon.com/exec/obidos/ASIN/0201882604) Format: B5, stron: 456 Przykłady na ftp: 1127 kB

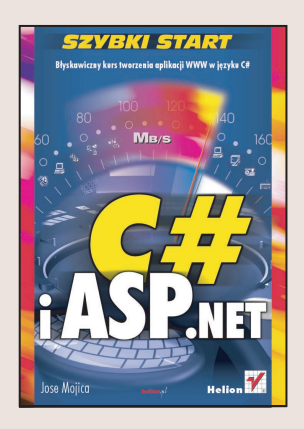

C# to całkiem nowy język programowania zaprojektowany przez firmę Microsoft. Wyglada on jak mieszanka C++ i Javy, jest jednak tak prosty jak Visual Basic. Z jego pomocą można tworzyć aplikacje WWW i programy wyposażone w graficzny interfejs użytkownika. Język ten związany jest z platformą .NET, umożliwiającą tworzenie zaawansowanych aplikacji biznesowych działających w środowisku sieciowym, w tym także z technologią budowania dynamicznych serwisów internetowych ASP.NET. Programy działające na platformie .NET można pisać w wielu językach programowania, ale wiele wskazuje na to, że właśnie C# stanie się najpopularniejszym z nich.

Książka "C# i ASP.NET. Szybki start" jest doskonałym podrecznikiem dla początkujących programistów. Jak każda pozycja z serii "Szybki start", składa się z kilkudziesięciu rozdziałów, z których każdy przedstawia kolejne kroki, które należy wykonać, by osiągnąć zamierzony cel. Dodatkową zaletę stanowią liczne ilustracje.

Opisano między innymi:

- Instalacjê niezbêdnego oprogramowania
- Składniki języka C#
- Instrukcie warunkowe i petle
- Pracę z ciągami znaków
- Programowanie obiektowe w C#
- Korzystanie z tablic i kolekcji
- Delegaty, zdarzenie, obsługę błędów
- Tworzenie dynamicznych serwisów WWW w jêzyku C#

Programista chcący tworzyć zaawansowane aplikacje internetowe ma wybór pomiędzy dwoma platformami: Java 2 EE Suna i .NET Microsoftu. Jeśli wybierze tę drugą, dzięki książce "C# i ASP.NET. Szybki start" szybko będzie mógł tworzyć funkcjonalne aplikacje WWW w nowym, ekscytującym języku C#.

# Spis treści

<span id="page-1-0"></span>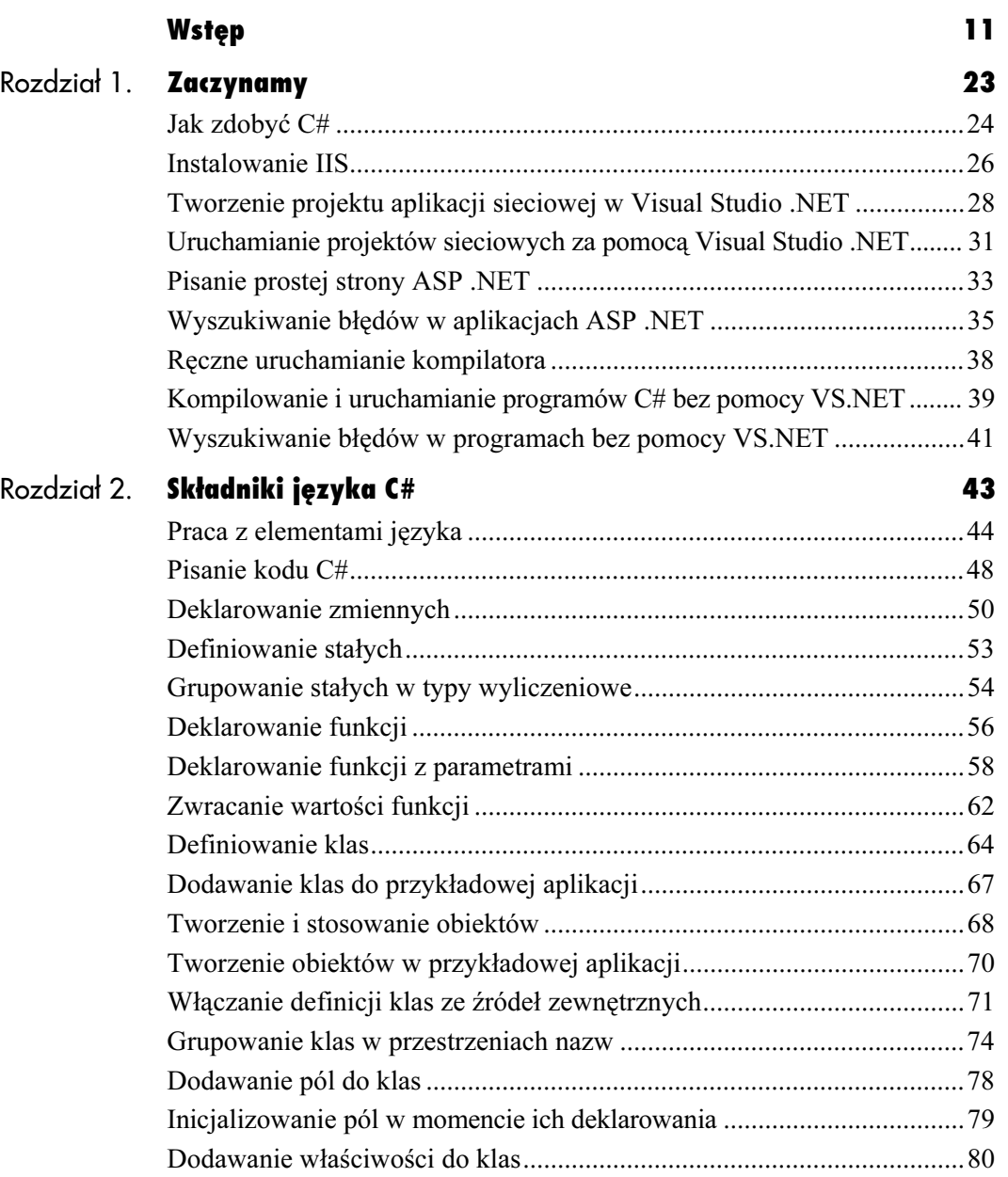

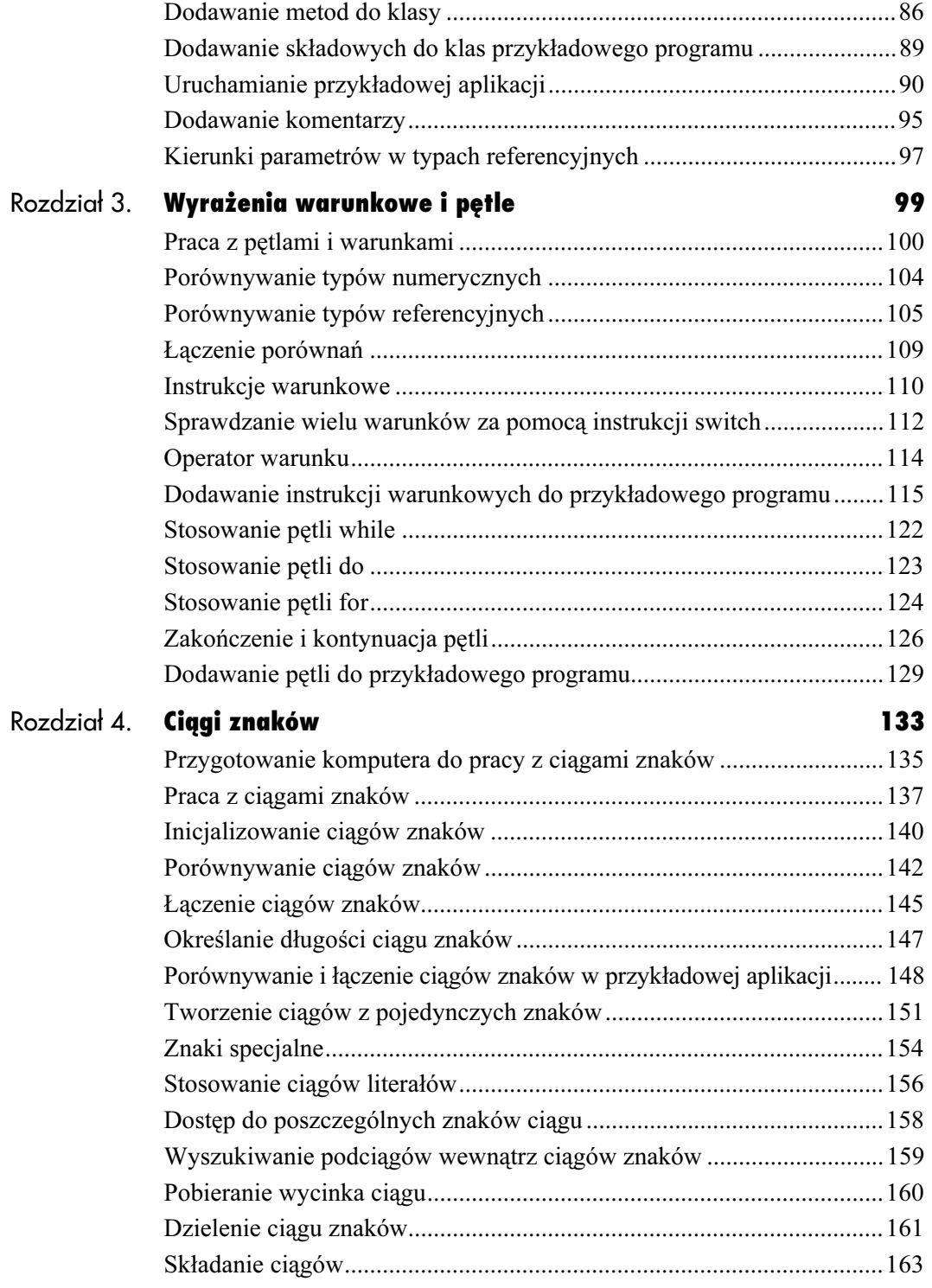

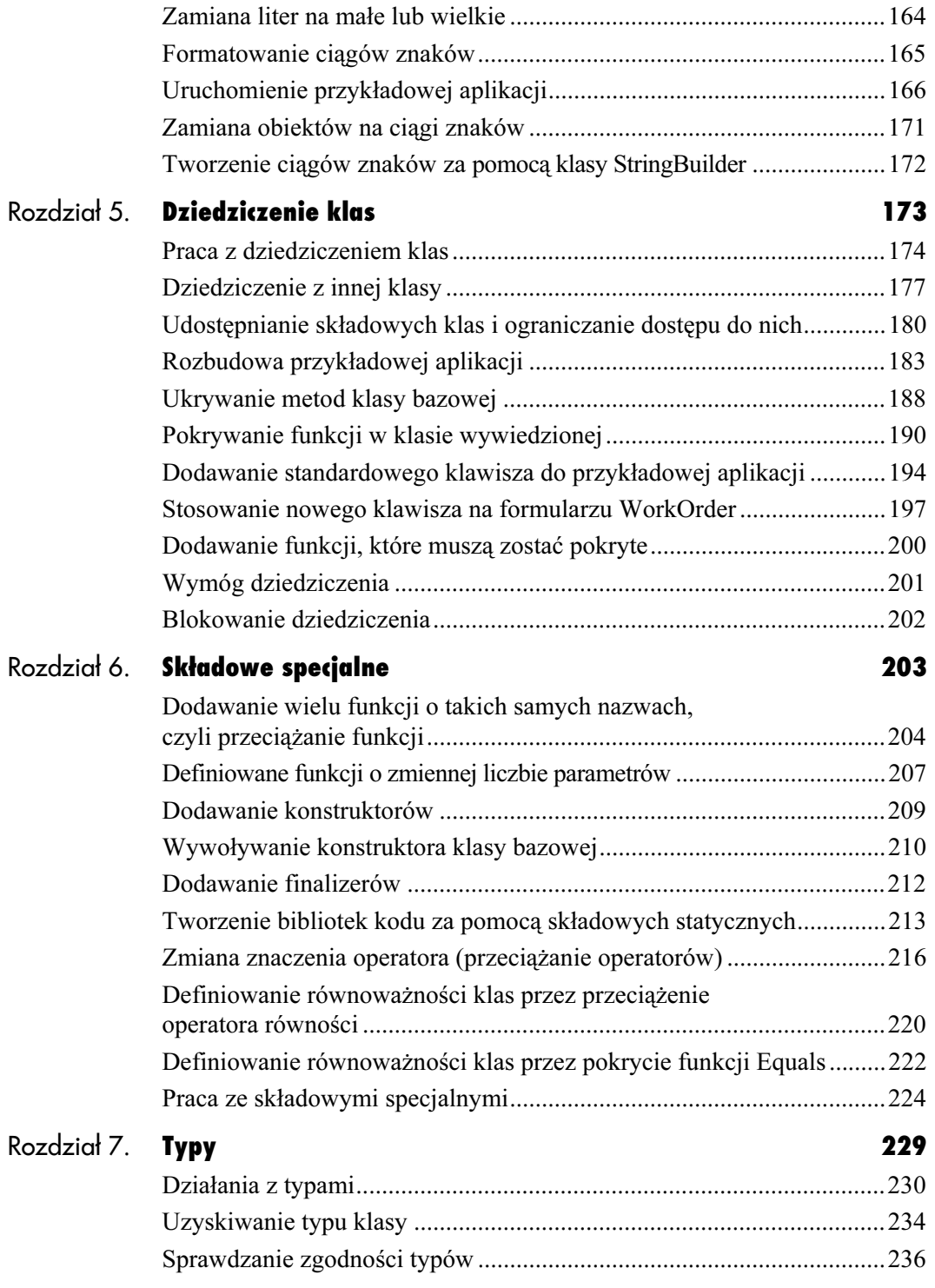

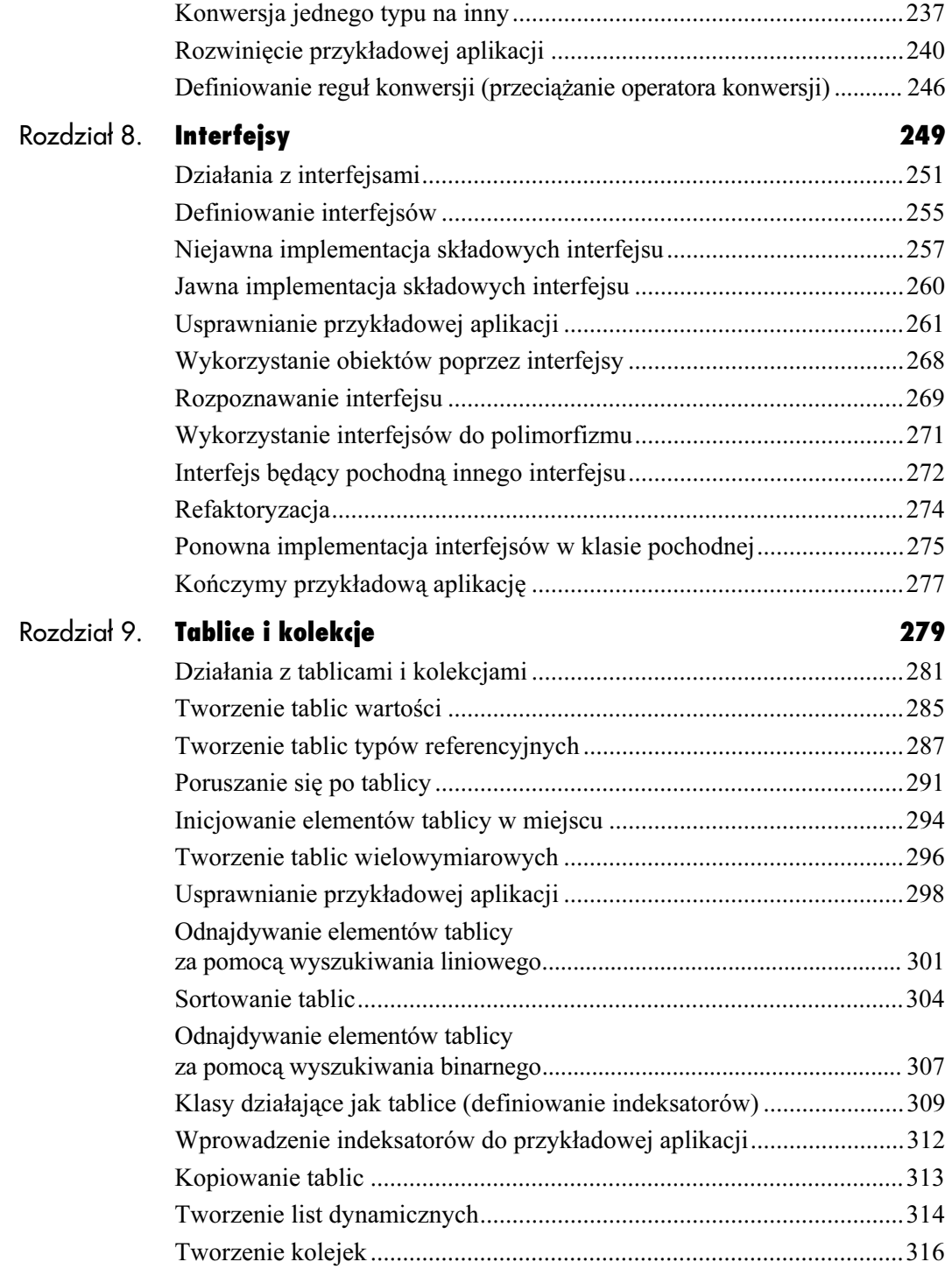

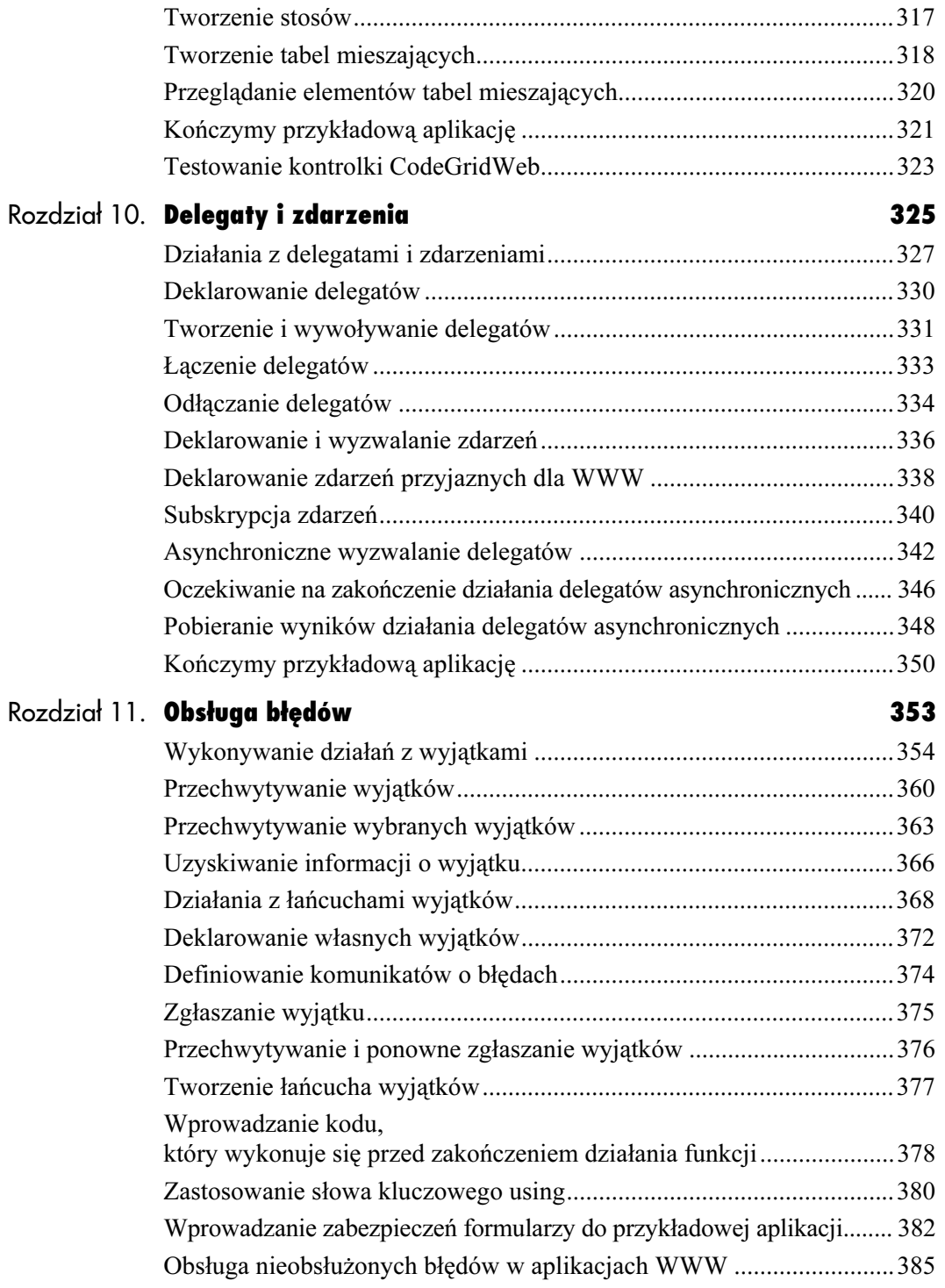

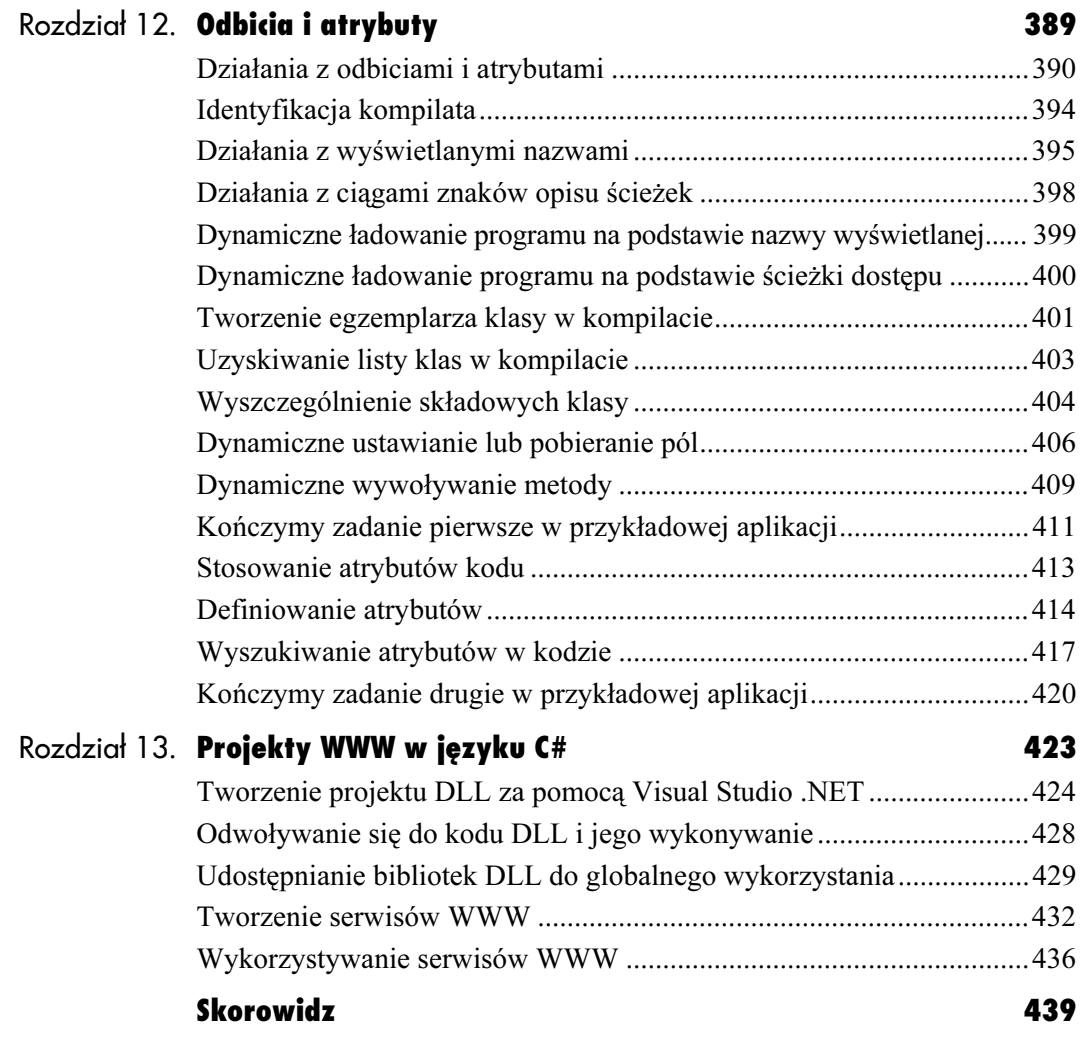

## <span id="page-7-0"></span>Interfejsy

Interfejsy to typy pozwalające na definiowanie wielu klas spełniających podobne funkcje. Wyobraźmy sobie klasę Escort. W klasie Escort są takie metody, jak: Jazda, Zatrzymanie, 0dtwarzanieMuzyki **itp. Użytkownik jest** zadowolony z klasy Escort, ponieważ umożliwia mu ona dojazdy do pracy i z powrotem. W pewnym momencie jego koledzy zaczęli jednak żartować z klasy Escort, dlatego postanowił zastąpić ją klasą Ferrari. <mark>Przed zastąpieniem klasy</mark> Escort klasą Ferrari użytkownik chce mieć jednak pewność, że klasa ta spełnia co najmniej takie same funkcje, co klasa Escort. Musi więc oferować metody Jazda, Zatrzymanie, 0dtwarzanieMuzyki. **Wszystkie te działania mogą** być wykonywane inaczej niż w klasie Escort, ale ważne jest, aby istniały co najmniej takie same metody. Ich zestaw nazywa się interfejsem. Interfejs może np. nosić nazwę . Wszystkie samochody, aby mogły być tak nazywane, będą musiały zawierać implementację interfejsu ISamochod (przynajmniej z naszego punktu widzenia).

W świecie, w którym żyjemy, obowiązują zasady interfejsów. Implementacjami podobnych interfejsów są, na przykład, . Wielu z nas oddycha i je (jeśli ktoś się z tym nie zgadza, proszę natychmiast przestać czytać tę książkę). Każdy egzemplarz klasy Ludzie może w inny sposób oddychać lub jeść, ale, niezależnie od tego, takie firmy, jak np. McDonald będą mogły odnosić sukcesy tylko wtedy, gdy zostanie wykonana **metoda** Jedzenie **należąca do interfejsu** ICzlowiek.

W terminologii języka C# interfejsy są typami. W stosunku do definicji interfejsów w języku C++ różnią się tym, że nie są to wyspecjalizowane klasy. Są to natomiast oddzielne typy. Zgodnie z podstawową definicją, interfejs jest zbiorem definicji funkcji (tylko definicji, bez kodu implementacji). Funkcje te same w sobie nie wykonują żadnych działań. Przypominają interfejs ICzlowiek bez konkretnego egzemplarza człowieka — to tylko pojęcie, a nie rzeczywista implementacja. Aby można było skorzystać z interfejsu, należy go zaimplementować w obrębie klasy. Kiedy klasa implementuje interfejs, ogłasza wszem i wobec, że obsługuje wszystkie zdefiniowane w nim metody. Jeżeli sprzedawca używanych samochodów twierdzi, że jego towar jest implementacją interfejsu ISamochod, to tak samo, jakby mówił, że zawiera co najmniej metody: Jazda, Zatrzymanie, 0dtwarzanieMuzyki. **Jeżeli któraś z metod** interfejsu nie zostanie zaimplementowana, kompilator języka C# zgłosi błąd.

Zastosowanie interfejsów pozwala programistom pisać kod wykorzystujący funkcje i nie martwić się ich implementacją. Dzięki temu można rozpocząć od jakiejś implementacji, a potem całkowicie ją zastąpić bez konieczności przepisywania kodu. Sprawdza się to w przypadku interfejsu ISamochod. Kierowcy nie uczą się prowadzenia konkretnego samochodu — uczą się prowadzić dowolny samochód, ponieważ wszystkie samochody realizują ten sam, podstawowy interfejs.

Posłużmy się, jako przykładem rzeczywistego zastosowania interfejsów, technologią ADO .NET, która pozwala na realizację połączenia z bazą danych. Firma Microsoft, można w to wierzyć lub nie, nie ma zamiaru wymuszać użycia tylko jednej bazy danych. Zamiast zmuszać do użycia tego samego zestawu klas, zdefiniowała interfejs funkcji umożliwiających zrealizowanie połączenia z bazą danych. Producenci baz danych mają więc możliwość napisania klas będących implementacją tego interfejsu. Idea kodowania z wykorzystaniem interfejsów polega na tym, że można zmienić wykorzystywany pakiet bazy danych bez konieczności przepisywania aplikacji.

### Działania z interfejsami

Jako przykładową aplikację w tym rozdziale napiszemy moduł ASP .NET. Nie będzie to aplikacja bardzo rozbudowana, ale za to będzie ją można wykorzystać w rzeczywistych aplikacjach (w tym rozdziale nie będzie aplikacji dotyczącej supermenów).

A zatem, czym jest moduł ASP .NET? Moduł jest klasą, która może przechwytywać żądania dowolnych stron w aplikacji. Moduły wykorzystuje się do wykonywania takich działań, jak np. testy zabezpieczeń. Mogą one przechwycić każde żądanie i albo je zatrzymać, albo kontynuować lub też zmodyfikować w pewien sposób. Moduły mogą także wykonywać działania po obsłudze żądania przez odpowiednią stronę. Programistom doświadczonym w programowaniu aplikacji WWW z pewnością pomoże wyjaśnienie, że moduły są odpowiednikiem filtrów IIS w środowisku .NET.

Celem modułu, który utworzymy, będzie dostarczenie wszystkim stronom informacji o rozmiarach obszaru klienta w przeglądarce. Obszar klienta w przeglądarce to miejsce, w którym jest wyświetlana strona WWW (wewnątrz okna przeglądarki, bez pasków menu i stanu). Interesujące, że środowisko .NET nie przekazuje tych wymiarów za pośrednictwem żadnej z właściwości. Można jednak uzyskać te wielkości za pomocą skryptów działających po stronie serwera (VBScript lub JavaScript działające na komputerze-kliencie, a nie na serwerze tak, jak strony ASP). Można zapytać, dlaczego interesują nas te wymiary? Otóż są nam potrzebne, ponieważ czasami chcemy zastosować grafikę o mniejszych wymiarach, jeśli wymiary okna są mniejsze lub większych wymiarach, jeśli wymiary okna są większe.

Rozwiązanie problemu jest następujące. Kiedy klient zażąda strony po raz pierwszy, moduł zatrzyma żądanie i zwróci stronę z odpowiednim skryptem działającym po stronie klienta. Zadaniem skryptu będzie określenie wymiarów obszaru klienta. Skrypt zapisze wymiary w ukrytym polu, a następnie zażąda natychmiast tej samej strony, której klient żądał poprzednio. Wysłanie skryptu działającego po stronie klienta i zwrócenie pierwotnie żądanej strony powinno nastąpić na tyle szybko, aby użytkownik niczego nie zauważył. Za drugim razem, gdy moduł otrzyma żądanie tej samej strony (teraz zażąda jej skrypt działający po stronie klienta), moduł odnajdzie ukryte pola zawierające wymiary, utworzy niewielki obiekt służący do przechowywania potrzebnych informacji i przekaże je do żądanej strony. Strona pobierze obiekt z informacjami i zwróci wynik do klienta, który wykorzysta informacje o rozmiarze obszaru klienta. W naszym przypadku na stronie wymiary wyświetlone zostaną w polach tekstowych.

#### Aby napisać moduł:

- 1. Uruchom Visual Studio .NET (Start/ Programy/Microsoft Visual Studio .NET).
- 2. Wybierz polecenie File/New/Project. Na ekranie pojawi się okno dialogowe New Project.
- **3.** W panelu *Project Types* po lewej stronie okna New Project kliknij folder Visual C# projects.
- 4. Zaznacz ikonę ASP .NET Web Application i zmień nazwę aplikacji na interfacesproject (rysunek 8.1).
- **5.** Program *Visual Studio* utworzy nowy projekt i otworzy formularz WebForm1.aspx.
- **6.** Zmień nazwę formularza na *dimensions. aspx.* W tym celu wybierz polecenie View/Solution Explorer z górnego paska menu.

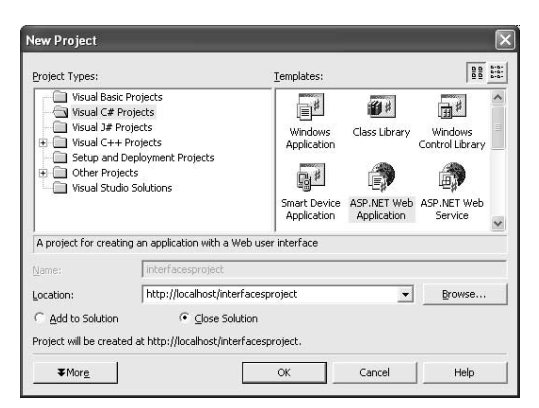

Rysunek 8.1. Do utworzenia modułu potrzebny jest tylko projekt biblioteki, a nie cały projekt WWW ASP .NET. Jednak utworzenie projektu WWW ASP .NET pozwala na napisanie i przetestowanie modułu w jednym projekcie

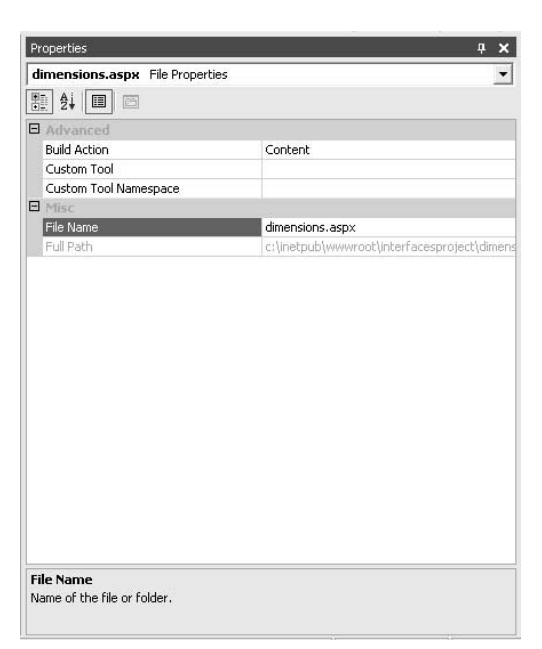

Rysunek 8.2. Zmiana nazwy pliku nie powinna sprawiać teraz żadnych problemów

|  |  |  |            |  |  | 正         |                     |  |  |  |  |  |  |  |  |  |  |  |  |  |
|--|--|--|------------|--|--|-----------|---------------------|--|--|--|--|--|--|--|--|--|--|--|--|--|
|  |  |  | Szerokość: |  |  |           |                     |  |  |  |  |  |  |  |  |  |  |  |  |  |
|  |  |  |            |  |  |           |                     |  |  |  |  |  |  |  |  |  |  |  |  |  |
|  |  |  |            |  |  |           |                     |  |  |  |  |  |  |  |  |  |  |  |  |  |
|  |  |  |            |  |  |           |                     |  |  |  |  |  |  |  |  |  |  |  |  |  |
|  |  |  |            |  |  |           |                     |  |  |  |  |  |  |  |  |  |  |  |  |  |
|  |  |  |            |  |  | Wysokość: |                     |  |  |  |  |  |  |  |  |  |  |  |  |  |
|  |  |  |            |  |  |           |                     |  |  |  |  |  |  |  |  |  |  |  |  |  |
|  |  |  |            |  |  |           |                     |  |  |  |  |  |  |  |  |  |  |  |  |  |
|  |  |  |            |  |  |           |                     |  |  |  |  |  |  |  |  |  |  |  |  |  |
|  |  |  |            |  |  |           |                     |  |  |  |  |  |  |  |  |  |  |  |  |  |
|  |  |  |            |  |  |           | <b>B</b><br>Odśwież |  |  |  |  |  |  |  |  |  |  |  |  |  |
|  |  |  |            |  |  |           |                     |  |  |  |  |  |  |  |  |  |  |  |  |  |
|  |  |  |            |  |  |           |                     |  |  |  |  |  |  |  |  |  |  |  |  |  |
|  |  |  |            |  |  |           |                     |  |  |  |  |  |  |  |  |  |  |  |  |  |
|  |  |  |            |  |  |           |                     |  |  |  |  |  |  |  |  |  |  |  |  |  |
|  |  |  |            |  |  |           |                     |  |  |  |  |  |  |  |  |  |  |  |  |  |
|  |  |  |            |  |  |           |                     |  |  |  |  |  |  |  |  |  |  |  |  |  |
|  |  |  |            |  |  |           |                     |  |  |  |  |  |  |  |  |  |  |  |  |  |
|  |  |  |            |  |  |           |                     |  |  |  |  |  |  |  |  |  |  |  |  |  |
|  |  |  |            |  |  |           |                     |  |  |  |  |  |  |  |  |  |  |  |  |  |
|  |  |  |            |  |  |           |                     |  |  |  |  |  |  |  |  |  |  |  |  |  |
|  |  |  |            |  |  |           |                     |  |  |  |  |  |  |  |  |  |  |  |  |  |
|  |  |  |            |  |  |           |                     |  |  |  |  |  |  |  |  |  |  |  |  |  |
|  |  |  |            |  |  |           |                     |  |  |  |  |  |  |  |  |  |  |  |  |  |
|  |  |  |            |  |  |           |                     |  |  |  |  |  |  |  |  |  |  |  |  |  |

Rysunek 8.3. Bardzo prosty formularz, który łatwo utworzyć od nowa. Zawiera dwie etykiety, dwa pola tekstowe oraz jedno łącze

- 7. Kliknij prawym klawiszem myszy formularz dimensions.aspx i wybierz polecenie Properties. W tabelce właściwości, pokazanej poniżej na rysunku 8.2, zmień właściwość FileName z WebForm1.aspx na dimensions.aspx.
- 8. Zmodyfikuj formularz dimension.aspx w taki sposób, aby wyglądał tak, jak formularz pokazany na rysunku 8.3. Oczywiście, w ręczne wykonanie tego zadanie trzeba włożyć wiele pracy. Zamiast tego możesz wprowadzić kod HTML bezpośrednio w edytorze. Na rysunku 8.4, na następnej stronie, zaprezentowano kod HTML niezbędny do utworzenia formularza. Aby bezpośrednio wprowadzić kod HTML, kliknij przycisk HTML w oknie edytora. Alternatywnie możesz pobrać plik szkieletu dla tego projektu (patrz "Wskazówki" na następnej stronie).

#### Wskazówki

- To, co do tej pory zrobiliśmy w przykładowej aplikacji, nie ma nic wspólnego z modułem użytkownika. Formularz projektowany w tym podrozdziale zostanie użyty do przetestowania modułu. Kod modułu zostanie dodany natychmiast po tym, jak dowiemy się czegoś na temat implementacji interfejsów.
- Podobnie jak w przypadku innych projektów w tej książce, utworzenie projektu nie jest konieczne do poznania pojęć zaprezentowanych w niniejszym rozdziale.
- Szkielety wszystkich projektów można pobrać z witryny WWW Wydawnictwa Peachpit pod adresem http://www.peachpit. com/vqs/csharp.

Rysunek 8.4. Kod HTML pokazany na tym rysunku można wykorzystać jako wzorzec. Dzięki formularzowi możliwe jest uzyskanie informacji o wymiarach i pozycji wszystkich elementów sterujących

```
目 Kod
                                   - \Box \times<%@ Page language = "c#"
 Codebehind = "dimensions.aspx.cs"
 "AutoEventWireup="false
 Inherits =
 "interfacesproject.WebForm1"%>
 -HTML<HEAD>
        <title>WebForm1</title>
    </HFAD><body MS POSITIONING="GridLayout">
        <form id="Form1" method = "post"
 runat="server">
 <asp:label id="lblWidth"
              style="Z-INDEX: 101; LEFT:
              25px:
              POSITION: absolute: TOP: 37px"
 runat="server">
 Szerokość:
          </asp:label>
 <asp:label id="lblHeight"
              style="Z-INDEX: 102; LEFT:
              29px:POSITION: absolute; TOP: 70px"
 runat="server">
 Mysokość:
          </asp:label>
 <asp:textbox id="txtWidth"
              style="Z-INDEX: 103; LEFT:
              84px:
              POSITION: absolute; TOP: 36px"
 runat="server">
          </asp:textbox>
           <asp:textbox id="txtHeight"
              style="Z-INDEX: 104; LEFT:
              84px;
              POSITION: absolute; TOP: 68px"
 runat="server">
          </asp:textbox>
 sasp:hyperlink id="lnkSelf">>>
              style="Z-INDEX: 105; LEFT:
              89px:
              POSITION: absolute: TOP: 110px"
 runat="server"
 NavigateUrl="dimensions.aspx">
              Odśwież
 </asp:hyperlink>
        </form>
    </body>
 </HTML>
```
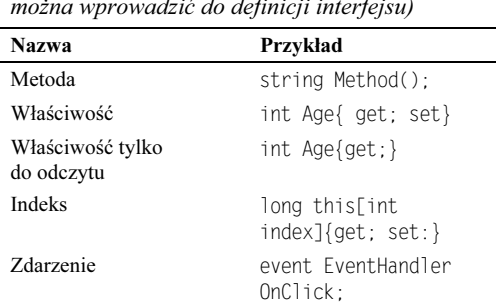

Tabela 8.1. Składowe interfejsu (składowe, które można wprowadzić do definicji interfejsu)

Rysunek 8.5. Składowe interfejsu to tylko definicje, które nie zawierają kodu. W definicjach nie stosuje się także modyfikatorów dostępu — wszystkie metody interfejsu są publiczne

```
冒 Kod
                                         - \Box \timespublic interface IHuman
 \{string Name { get; } //właściwość tylko
                           // do odczytu
 void Eat(int Amount); //metoda
    void Breathe(); //metoda
 D
```
## Definiowanie interfejsów

Interfejsy definiuje się za pomocą słowa kluczowego interface. Dla interfejsów można definiować metody, właściwości, delegaty, zdarzenia itp. Każdy z elementów wewnątrz interfejsu musi być jednak tylko deklaracją elementu i nie może zawierać implementacji.

#### Aby zdefiniować interfejs:

- 1. Wpisz słowo kluczowe public lub internal, w zależności od zasięgu, jaki ma mieć interfejs.
- 2. Wprowadź słowo kluczowe interface, a po nim spację.
- 3. Wpisz nazwę interfejsu.
- 4. Otwórz nawias klamrowy {.
- 5. Wprowadź definicje składowych (tabela 8.1).
- **6.** Zamknij nawias klamrowy  $\}$  (rysunek 8.5).

#### Wskazówki

- Wszystkie metody interfejsu z definicji są publiczne — w definicji metody nie można wprowadzić modyfikatorów dostępu (dotyczy to także modyfikatora public).
- Danych typu interfejsu można użyć w definicjach parametrów lub zmiennych (rysunek 8.6). W przypadku interfejsów nie można jednak tworzyć nowych egzemplarzy — na przykład nie można napisać new IAccount.
- W interfejsach można przeciążać metody (rysunek 8.7).
- Jeżeli jakiś programista użyje interfejsu, najlepiej nie zmieniać jego definicji. W przeciwnym razie istnieje ryzyko, że napisany program przestanie działać. W takiej sytuacji najlepiej zdefiniować nowy interfejs. Więcej informacji na ten temat znajdzie się w dalszej części tego rozdziału, w podrozdziale "Tworzenie interfejsów pochodnych od innych interfejsów".

Rysunek 8.6. Po zdefiniowaniu interfejsu można go wykorzystać jako typ danych w deklaracjach zmiennych lub parametrów

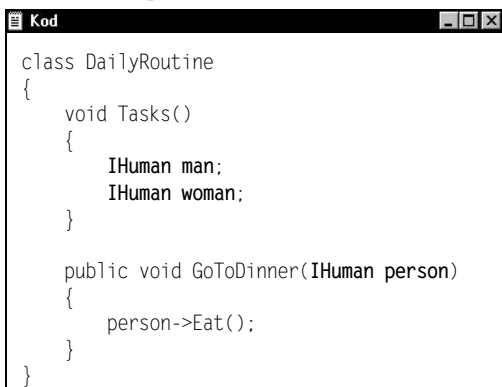

Rysunek 8.7. Przeciążanie metod to możliwość istnienia kilku metod o tej samej nazwie. Pamiętaj, że można to zrobić tylko pod warunkiem, że zmieni się liczbę parametrów lub zmodyfikuje typ jednego z nich

```
冒 Kod
                                          - \Box \timespublic interface IHuman
 \{string Name {get; }
     //właściwość tylko do odczytu
 void Eat(int Amount); //metoda
 void Eat(string foodType, int Amount);
     ,,przeciążanie
 D
```
Rysunek 8.8. Implementacja interfejsu przypomina dziedziczenie. W przypadku metody niejawnej wystarczy zaimplementować składowe interfejsu jako metody publiczne

```
目 Kod
                                                  - \Box \timespublic interface IHuman
 \{string Name {get; }
      void Sleep(short hours);
 D
 public class Person : IHuman
 \{public string Name
 \overline{\phantom{a}}get
 \left\{ \begin{array}{c} \end{array} \right.return "Paul";
 \qquad \qquad \}\qquad \qquad \}public void Sleep(short hours)
 \overline{\phantom{a}}for(short counter=0;
 counter<hours; counter++)
 \left\{ \begin{array}{c} \end{array} \right.+ HttpContext context
 HttpContext.Current;
 context.Response.Write("Chrapie!");
 \qquad \qquad \}\qquad \qquad \}D
```
## Niejawna implementacja składowych interfejsu

Interfejsy są implementowane przez klasy. Zaimplementowanie interfejsu oznacza wprowadzenie kodu dla wszystkich zdefiniowanych w nim metod. Kompilator wymusza wprowadzenie kodu dla wszystkich metod bez wyjątku. Wynika to stąd, że programista wykorzystujący interfejs spodziewa się, że klasa implementująca interfejs będzie zawierać definicje wszystkich zawartych w nim metod. Istnieją dwa mechanizmy implementowania interfejsów w klasie: mechanizm niejawny i jawny. Najpierw zaprezentujemy mechanizm niejawny.

#### Aby zaimplementować interfejs w sposób niejawny:

- 1. Po nazwie klasy, która będzie implementować interfejs, wpisz dwukropek, a po nim nazwę interfejsu, który będzie implementowany.
- 2. Wprowadź składowe odpowiadające wszystkim składowym interfejsu.
- 3. Oznacz metody implementacyjne jako publiczne.
- 4. Wpisz kod składowych interfejsu (rysunek 8.8).

#### Wskazówki

- Ten mechanizm implementacji interfejsu cechuje wada polegająca na tym, że każdą metodę implementacyjną należy oznaczyć jako publiczną.
- Aby zaimplementować więcej niż jeden interfejs, należy oddzielić poszczególne nazwy interfejsu przecinkiem (rysunek 8.9).

Rysunek 8.9. Klasa Person implementuje zarówno interfejs IHuman, jak i IManager. Zaimplementowanie interfejsu ustanawia relację "jest". Innymi słowy, osoba (Person) jest człowiekiem (Human) i menedżerem (Manager)

```
冒 Kod
                                              - \Box \timespublic interface IHuman
  \{string Name {get; }
      void Sleep(short hours);
  D
  public interface IManager
 \{void SpyOnEmployee(string name, bool
  IsUnaware);
  D
  public class Person : IHuman, IManager
  \{public string Name
  \overline{\phantom{a}}get
  \left\{ \begin{array}{c} \end{array} \right.return "Paul";
  \qquad \qquad \}\qquad \qquad \}public void Sleep(short hours)
  \overline{\phantom{a}}for(short counter=0;
  counter<hours; counter++)
  \left\{ \begin{array}{c} \end{array} \right.+ HttpContext context
  HttpContext.Current;
  context.Response.Write("Chrapie!");
  \qquad \qquad \}D
  , public void SpyOnEmployee(string name
  bool IsUnaware)
      {
  while (IsUnaware)
  \left\{ \begin{array}{c} \end{array} \right.LookOverShoulder(name);
  \qquad \qquad \}D
  D
```
Rysunek 8.10. W powyższym kodzie zdefiniowano klasę Person, która implementuje interfejs IHuman. Następnie, biorąc pod uwagę to, że nie wszystkie osoby są menedżerami, zdefiniowano klasę opisującą menedżerów. Jednak, ze względu na to, że menedżerowie są ludźmi (persons), klasa ta dziedziczy wszystkie składowe klasy Person (zasada dziedziczenia). Na końcu znajduje się implementacja interfejsu IManager

```
■ Kod
                                             - \Box \timespublic interface IHuman
 \{string Name {get; }
     void Sleep(short hours);
 D
 public interface IManager
 \{void SpyOnEmployee(string name, bool
 IsUnaware);
 \left\{ \right\}public class Person : IHuman
 \{public string Name
      C
          get
          \{return "Paul";
 \qquad \qquad \}\qquad \qquad \}public void Sleep(short hours)
 \overline{\phantom{a}}for(short counter=0;
 counter<hours; counter++)
 \left\{ \begin{array}{c} \end{array} \right.HttpContext context =
 HttpContext.Current;
 context.Response.Write("Chrapie!");
 \qquad \qquad \}<sup>D</sup>
 D
 public class Manager : Person, IManager
 ,public void SpyOnEmployee(string name
 bool IsUnaware)
     \{while (IsUnaware)
 \left\{ \begin{array}{c} \end{array} \right.LookOverShoulder(name);
 \qquad \qquad \}\qquad \qquad \}D
```
■ Jeżeli klasa jest pochodną innej klasy (nie interfejsu), najpierw należy wymienić klasę, która nie należy do interfejsu, a następnie implementowane interfejsy. Wszystkie te elementy trzeba oddzielić przecinkami (rysunek 8.10).

## Jawna implementacja składowych interfejsu

Podczas implementowania interfejsu przez wprowadzanie składowych publicznych powstaje problem polegający na tym, że czasami dwa interfejsy zawierają metodę o takiej samej nazwie i takich samych parametrach, ale konieczne jest zaimplementowanie tych metod na dwa różne sposoby. W przypadku zastosowania metody niejawnej jedna metoda publiczna będzie stanowiła implementację metod o takiej samej nazwie i tym samym zbiorze parametrów dla wszystkich interfejsów. Metoda jawna umożliwia poinformowanie kompilatora o tym, którą metodę, którego interfejsu mieliśmy zamiar zaimplementować.

#### Aby jawnie zaimplementować interfejs:

- 1. Po nazwie klasy, która będzie implementować interfejs, wpisz dwukropek, a po nim nazwę interfejsu, który będzie implementowany.
- 2. Wpisz typ zwracanej wartości dla składowej interfejsu.
- 3. Wpisz INazwa Interfejsu. Metoda Interfejsu. Mówiąc inaczej, wpisz nazwę interfejsu, po nim kropkę, a po niej nazwę metody interfejsu.
- 4. Wprowadź parametry składowej interfejsu.
- 5. Wpisz kod składowej interfejsu (rysunek 8.11).

#### Wskazówka

■ Wszystkie metody implementowane w ten sposób są prywatne. Nie można wprowadzić modyfikatora dostępu na początku definicji.

Rysunek 8.11. W przypadku jawnego implementowania interfejsu nie wprowadza się modyfikatorów dostępu. Należy wpisać nazwę interfejsu, po nim kropkę, a po niej nazwę metody

```
目 Kod
                                               -\Box \timespublic interface IHuman
  \{string Name {get; }
      void Sleep(short hours);
 \}public class Person : IHuman
  \{string IHuman.Name
      \{get
  \left\{ \begin{array}{c} \end{array} \right.return "Paul";
  \qquad \qquad \}\qquad \qquad \}void IHuman.Sleep(short hours)
  \overline{\phantom{a}}for(short counter=0;
  counter<hours; counter++)
  \left\{ \begin{array}{c} \end{array} \right.+ HttpContext context
  HttpContext.Current;
  context.Response.Write("Chrapie!");
  \qquad \qquad \}D
  D
```
## Usprawnianie przykładowej aplikacji

Teraz, kiedy wiemy już, w jaki sposób definiuje się interfejsy oraz jak należy implementować interfejsy za pomocą klas, czas usprawnić przykładową aplikację. Dokładniej rzecz ujmując, zdefiniujemy klasę, która będzie służyć jako moduł użytkownika. Aby przekształcić klasę w moduł, należy zaimplementować w niej interfejs System.Web.IHttpModule.Jego zaimplementowanie nie jest trudne — zawiera tylko dwie metody: Init i Dispose. Środowisko ASP. NET wywołuje metodę Init w momencie, gdy moduł jest po raz pierwszy ładowany do pamięci. Metoda Dispose wywoływana jest w momencie usuwania modułu z pamięci. Jedyna trudność polega na wykorzystaniu zdarzenia. Zdarzenia zostaną opisane w rozdziale 10. "Delegaty i zdarzenia".

Nie zamierzamy poświęcać w tym rozdziale wiele miejsca na tłumaczenie, czym jest zdarzenie. Na razie wystarczy, abyśmy wiedzieli, że zdarzenie jest metodą wywoływaną w wyniku działania. Implementacja zdarzeń pod wieloma względami przypomina implementację interfejsów. Różnica polega na tym, że interfejs może zawierać kilka metod, natomiast zdarzenie zawiera tylko jedną metodę. Przykładem zdarzenia jest kliknięcie przycisku. Klasa żąda od zdarzenia click informacji od przycisku formularza. Kiedy użytkownik kliknie przycisk, serwer informuje klasę, że miało miejsce zdarzenie. Moduł można wykorzystać np. do nasłuchiwania wystąpienia zdarzenia BeginRequest. Ś**rodowisko ASP** .NET **wyzwala** to zdarzenie za każdym razem, gdy przeglądarka klienta zażąda strony.

#### Aby zdefiniować klasę modułu użytkownika:

- 1. Z paska menu wybierz polecenie Project/ Add class. Wpisz custommodule.cs jako nazwę klasy i wciśnij Enter (rysunek 8.12).
- 2. W górnej części kodu modułu, poniżej wiersza o treści using System, wpisz wiersz using System.Web.
- 3. W wierszu w postaci: public class custommodule dodaj na końcu: IHttpModule tak, aby wiersz ten przyjął postać: public class custommodule: IHttpModule.
- 4. Teraz trzeba trochę "pooszukiwać". W systemie Visual Studio .NET znajduje się kreator pozwalający na łatwą implementację interfejsu. Z menu wybierz polecenie View/Class View.
- 5. W oknie Class View rozwiń folder interfacesproject/custommodule/Bases and interfaces. Kliknij prawym klawiszem myszy IHttpModule i z rozwijanego menu wybierz Add/Implement Interface (rysunek 8.13).

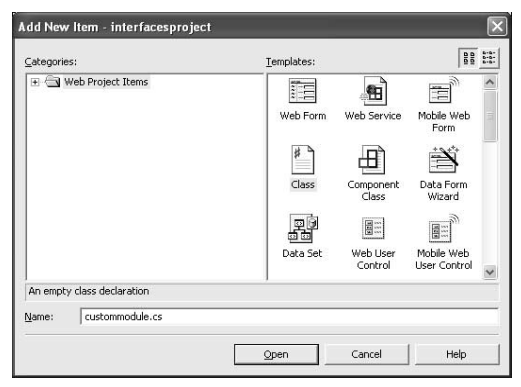

Rysunek 8.12. Wszystkie właściwości funkcjonalne modułu użytkownika zostaną zaimplementowane w klasie custommodule. Dzięki wykorzystaniu okna dialogowego pokazanego na rysunku użyjemy kreatora do wygenerowania szkieletu klasy

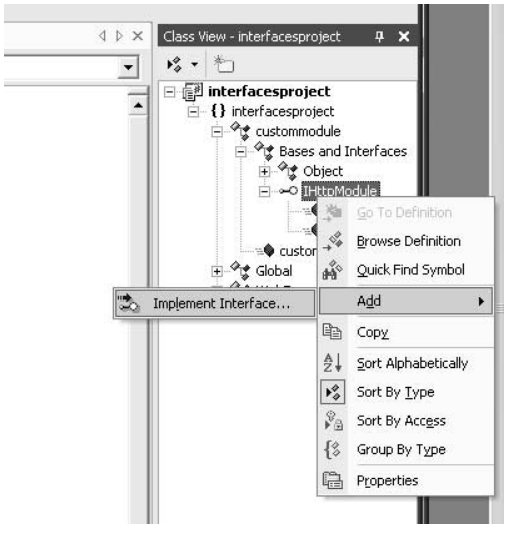

Rysunek 8.13. Kreator implementacji interfejsu wykorzystuje mechanizm niejawnej implementacji. Dla każdej składowej interfejsu definiowane są elementy publiczne

Rysunek 8.14. Interfejs IHttpModule spełnia dwie funkcje. Po pierwsze, informuje środowisko ASP .NET, że klasa jest modułem użytkownika. Po drugie, środowisko zyskuje możliwość poinformowania klasy, kiedy moduł jest ładowany po raz pierwszy (metoda Init) oraz kiedy nie jest już potrzebny (metoda Dispose)

 $\overline{\Pi}$ 

using System; using System.Web;

 $\{$ 

**■ Kod** 

 $\overline{\mathcal{L}}$ 

 $\left\{\begin{array}{c} \end{array}\right\}$ 

 $\qquad \qquad \}$ 

 . /

 .  $\qquad \qquad \}$ 

 $\qquad \qquad \}$ D

#endregion

namespace interfacesproject

,,, Ogólny opis modułu custommodule

public custommodule()

public class custommodule : IHttpModule

,, DO ZROBIENIA: Tutaj należy //wprowadzić logikę konstruktora

#region Implementation of IHttpModule

Init(System.Web.HttpApplication context)

 $111$   $<$ summary>

 $// <$ /summary>

 $/$ 

 $/$ 

public void

public void Dispose()

- 6. Kreator spowoduje dodanie namiastek metod Init i Dispose. Kod przyjmie postać widoczną na rysunku 8.14.
- 7. Dodaj do klasy metodę BeginRequest (rysunek 8.15).

Rysunek 8.15. Metoda BeginRequest nie jest częścią interfejsu IHttpModule. Jest to zdarzenie zdefiniowane dla klasy HttpApplication, informujące o tym, że występują żądania do dowolnej ze stron w aplikacji

```
■ Kod
                                          - \Box \timesusing System;
 using System.Web;
 namespace interfacesproject
 \{\frac{1}{1} <summary>
    ,,, Ogólny opis modułu custommodule
    // </summary>
    public class custommodule : IHttpModule
    \{public custommodule()
        C
           /,, DO ZROBIENIA: Tutaj należy wprowadzić
          //logikę konstruktora
          /\qquad \qquad \}#region Implementation of IHttpModule
       public void
 Init(System.Web.HttpApplication context)
 \{\qquad \qquad \}public void Dispose()
 \{\qquad \qquad \}#endregion
 void BeginRequest(object sender,
 EventArgs args)
        .
        /
 \BoxD
```
8. W metodzie Init wprowadź kod wiążący zdarzenie BeginRequest z metodą klasy BeginRequest (rysunek 8.16). Nie martw się, jeżeli na razie kod ten jest niejasny, jego szczegółowe wyjaśnienie znajdzie się w rozdziale 10. "Delegaty i zdarzenia".

Rysunek 8.16. Zwróć uwagę, że w celu powiązania zdarzenia klasy z metodą do zdarzenia odwołujemy się w taki sposób, jakby było ono właściwością obiektu (obiekt.nazwazdarzenia), następnie używamy operatora  $+=$  i przypisujemy mu nowy obiekt (delegat). Metodę przekazujemy jako parametr konstruktora obiektu

```
目 Kod
                                                 - \Box \timesusing System;
  using System.Web;
  namespace interfacesproject
 \{/// <summary>
  /// Ogólny opis modułu custommodule
     // </summary>
     public class custommodule : IHttpModule
  \overline{\mathcal{L}}public custommodule()
  \left\{\begin{array}{c} \end{array}\right\}/-
-
DO ZROBIENIA: Tutaj należy
            //wprowadzić logikę konstruktora
            /\qquad \qquad \}#region Implementation of IHttpModule
         public void
  Init(System.Web.HttpApplication context)
  \left\{\begin{array}{c} \end{array}\right\}context.BeginRequest += new
  EventHandler(BeginRequest);
  \qquad \qquad \}public void Dispose()
  \{\qquad \qquad \}#endregion
  void BeginRequest(object sender,
  EventArgs args)
  \left\{\begin{array}{c} \end{array}\right\}\qquad \qquad \}\BoxD
```
Rysunek 8.17. Doceń piękno literałów znakowych. Zwróć uwagę, jak łatwo — korzystając z literałów znakowych — można umieścić znaki końca wiersza w ciągu znaków. Po prostu formatujemy ciąg znaków, tak jak chcemy, umieszczając gdzie należy znaki końca wiersza 目 Kod

#### $\Box$   $\times$

```
public void Init(System.Web.HttpApplication
context)
\{context.BeginRequest += new
EventHandler(BeginRequest);
string html = @"
   <html>
   Ładowanie...
<script language=vbscript>
Sub GetDimensions()
       Dim clientWidth
       Dim clientHeight
       clientWidth = document.body.ClienWidthclientHeight =document.body.ClientHeight
document.myform.txtDimensions.Value
       =clientWidth & "";"" & clientHeight &
        99799
document.myform.submit
   End Sub
</script>
<body onLoad =""GetDimensions"">
<form name=""myform"" method=""POST""
   action = ""\{0\}""<p><input type=""hidden""
name=""txtDimensions""
size=""20""></p>
</form>
   </body>
   \langlehtml>";
context.Application["__DiscoverHTML"]=html;
D
```
9. Wprowadź kod w metodzie Init w celu utworzenia ciągu znaków stanowiącego skrypt działający po stronie klienta i zapisz go w obiekcie Application. Pamiętaj, że obiekt Application jest dostępny na wszystkich stronach i dla każdego klienta (rysunek 8.17).

10. Teraz, w treści metody BeginRequest wpisz kod pokazany na rysunku 8.18. Zadaniem tego kodu jest sprawdzenie, czy są dostępne informacje o wymiarach. Informacje te powinny być dostępne za pośrednictwem pola ukrytego. Jeżeli pole tekstowe nie istnieje, moduł zablokuje żądanie strony i wyśle skrypt działający po stronie klienta. Skrypt zarejestruje wymiary okna w ukrytym polu i natychmiast zażąda strony ponownie. Moduł sprawdzi, czy pole tekstowe istnieje i, jeżeli istnieje, wprowadzi wymiary do obiektu (więcej informacji na ten temat znajdzie się w ramce na następnej stronie).

#### Wskazówki

- Kod zaprezentowany w tym podrozdziale to kompletny kod potrzebny do utworzenia modułu użytkownika. Jednak moduł ten nie będzie działać dopóty, dopóki nie uzupełnimy przykładu kodem pokazanym w dalszej części tego rozdziału.
- Kreator implementujący interfejsy wprowadza kod#region Implementation of IHttpModule na początku bloku metod implementacyjnych oraz #endregion na końcu tego bloku. Te instrukcje nie dotyczą bezpośrednio kompilatora. Umożliwiają one uzyskanie rozwijanego kodu w edytorze. Jak można zauważyć, w edytorze pojawi się znak minus z lewej strony deklaracji regionu (rysunek 8.19). Kliknięcie znaku minus w edytorze spowoduje ukrycie kodu umieszczonego w obszarze i zastąpienie znaku minus plusem (rysunek 8.20). Kliknięcie znaku plus spowoduje ponowne pojawienie się kodu.

```
.<br>Implementacia modułu IHttpModule
void BeginRequest(object sender, EventArgs args)...
```
Rysunek 8.20. Kliknięcie znaku minus powoduje rozwinięcie kodu obszaru i wyświetlenie opisu za słowem #region, umożliwiającego identyfikację kodu. Słowo kluczowe #region w kodzie nie ma żadnego znaczenia funkcjonalnego. Jest ono wykorzystywane wyłącznie przez edytor, zatem, jeżeli komuś wydaje się niepotrzebne, może je usunąć

Rysunek 8.18. Na tym rysunku znalazł się kod, który wymaga wyjaśnienia. Szczegółowe informacje na jego temat można znaleźć w ramce pt. "Szczegóły zdarzenia BeginRequest"

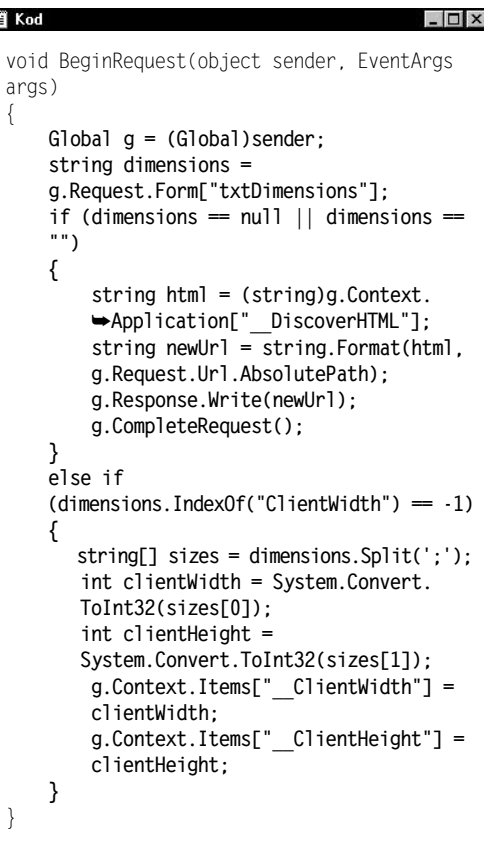

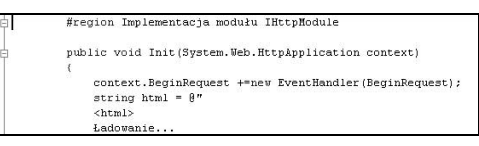

Rysunek 8.19. Instrukcja #region powoduje dodanie obszaru rozwijanego kodu. Kiedy edytor wykryje dyrektywę #region, umieszcza znak minus po lewej stronie okna kodu

#### Szczegóły zdarzenia BeginRequest

W pierwszym wierszu metody BeginRequest znajduje się instrukcja konwersji obiektu sender (pierwszy parametr metody) na obiekt Global. Global jest klasą generowaną przez kreator podczas tworzenia projektu ASP.NET. Jest to pochodna klasy HttpApplication. Obiekt tej klasy tworzy się za pierwszym razem, gdy dowolny klient skorzysta z dowolnej strony w aplikacji. Z obiektu Global można uzyskać dostęp do innych obiektów — np. Response lub Request.

W drugim wierszu kodu użyto obiektu G $1$ oba $1$  do uzyskania obiektu Request. Jak pamiętamy, obiekt Request umożliwia uzyskanie informacji na temat żądania klienta. Jeżeli skorzystamy z właściwości Form, możemy uzyskać dostęp do ukrytego pola, które zostało utworzone przez skrypt działający po stronie klienta. Nazwa tego ukrytego pola to  $\texttt{txtDimensions}.$ 

W wierszu g.Request.Form["txtDimensions"] następuje pobranie tekstu z ukrytego pola. Jeżeli pole nie istnieje, zwrócony wynik będzie wartością nul l. W przeciwnym razie będą to współrzędne obszaru klienta. Skrypt działający po stronie klienta zapisuje współrzędne w postaci: szerokość;wysokość (np. 800;600). Jeżeli wynik wynosi null, do klienta wysyłany jest skrypt za pomocą funkcji Response.Write. Potem następuje wywołanie funkcji CompleteRequest, **której działanie polega na zatrzymaniu żądania strony. Jeżeli wymiary są** dostępne, następuje rozbicie ciągu znaków o formacie szerokość;wysokość na dwie liczby i konwersja tych liczb na typ  $\,$ int $\,$ eger $.$  Wartości te są następnie umieszczone w obiekcie <code>Items.</code>

Do tej pory nie używaliśmy obiektu Items, ale przypomina on obiekty Session oraz Application. Ogólnie rzecz biorąc, jest to jeszcze jeden sposób utrwalania informacji. Różnica między tymi obiektami polega na czasie dostępności informacji. W obiekcie I $\,$ tems informacje są dostępne tylko na czas trwania żądania klienta. W przypadku obiektu Application informacje są dostępne tak długo, jak serwer WWW przetwarza aplikację i mają do nich dostęp wszystkie klienty korzystające z aplikacji. Informacje zapisane w obiekcie Session są dostępne na czas trwania programu, ale są one specyficzne dla każdego klienta. Obiekt I tems istnieje tylko na czas żądania. Jeżeli zatem klient przechodzi z jednej strony na drugą, informacje zostają utracone. W ramach tego samego żądania moduł może jednak umieścić informacje **w obiekcie** Items **i strona będzie miała do nich dostęp przez odwołanie** g.Context.Items.

## Wykorzystanie obiektów poprzez interfejsy

Kiedy programista zdefiniuje interfejs i zaimplementuje go jako konkretną klasę, może używać tej klasy poprzez interfejs.

#### Aby używać klasy poprzez interfejs:

- 1. Zdefiniuj zmienną typu interfejsu. Wpisz na przykład ICar var.
- 2. Ustaw zmienną typu interfejsu na wartość równą klasie, która ten interfejs implementuje. Wpisz na przykład = new Escort() (rysunek 8.21).

#### Wskazówka

■ Nie można tworzyć egzemplarzy interfejsu. Interfejs jest typem abstrakcyjnym, co oznacza, że nie jest to klasa, której obiekty można utworzyć. Zamiast tego tworzy się egzemplarze klasy implementującej interfejs.

Rysunek 8.21. Chociaż typem zmiennej jest ICar, nie można napisać new ICar. Trzeba utworzyć egzemplarz klasy implementującej interfejs. Nie można tworzyć egzemplarzy interfejsu

```
目 Kod
                                           - \Box \timesinterface ICar
 \{string Run();
 string Stop();
 string PlayMusic();
 D
 class Escort : ICar
 \{public string Run()
 \overline{\mathcal{L}}return "Jadę tak szybko, jak umiem!";
 \Boxpublic string Stop()
 \overline{\mathcal{L}}return "Jak dobrze. Wreszcie się mogę
       zatrzymać":
 \Boxpublic string PlayMusic()
 \overline{\mathcal{L}}return "Jesteśmy piratami, którzy nic
 nie robią...";
 \BoxD
 class Driver
 \{public string GoToWork()
 \overline{\mathcal{L}}ICar car = new Escort();string msg = "";
 msg+= car.Run();
       msg+= car.PlayMusic();
       msq == car.Stop();
 return msg;
 \BoxD
```
Rysunek 8.22. Zmienna obj jest typu object. Oznacza to, że może wskazywać na obiekt Cat lub na obiekt Dog. Powyższy kod testuje zawartość zmiennej obj przez sprawdzenie, czy obiekt obj obsługuje interfejs IDog

```
■ Kod
                                                 - \Box \timesinterface ICat
 \{string IgnoreOwner();
 \}interface IDog
 \{string ListenToOwner();
 D
 class Poodle : IDog
 \{D
 class Siamese : ICat
 \{\}class Owner
 \{void FeedAnimal(object obj)
 \overline{\mathcal{L}}if (obj is IDog)
 \left\{\begin{array}{c} \end{array}\right\}IDog dog = (IDog)obj;
 string cmd = dog.ListenToOwner();
 \qquad \qquad \}\BoxD
```
## Rozpoznawanie interfejsu

Przed użyciem obiektu poprzez interfejs warto sprawdzić, czy obiekt rzeczywiście obsługuje interfejs. Oczywiście, jeżeli mamy dostęp do definicji klasy, możemy na nią spojrzeć i przekonać się, czy klasa implementuje interfejs. Czasami jednak mamy do czynienia z danymi typu object, dla których trzeba zweryfikować, czy obiekt, na który wskazuje zmienna, jest zgodny z interfejsem, którego chcemy użyć. Istnieją dwa sposoby sprawdzenia, czy obiekt obsługuje interfejs.

#### Aby sprawdzić, czy obiekt obsługuje interfejs:

1. Wpisz if (obj is IAnything), gdzie obj jest zmienną wskazującą na obiekt, który chcesz sprawdzić, natomiast IAnything jest nazwą interfejsu, dla którego chcesz przeprowadzić test (rysunek 8.22).

#### lub

Wpisz IAnything var = obj as IAnything, gdzie I Anything jest interfejsem, dla którego chcesz przeprowadzić test, var jest dowolną zmienną służącą do przechowywania odwołania do obiektu, a obj jest obiektem, który chcesz sprawdzić.

2. Wpisz instrukcję if (var!=null). Jeżeli po wykonaniu pierwszego kroku zmienna var jest równa null, obiekt nie obsługuje interfejsu. Jeśli test zwróci wartość różną od null, obiekt obsługuje interfejs, a zmienna var wskazuje na odwołanie do interfejsu (rysunek 8.23).

#### Wskazówki

- Podczas korzystania z pierwszego mechanizmu, po uzyskaniu informacji, że obiekt obsługuje interfejs, aby użyć obiektu poprzez interfejs, należy zadeklarować zmienną typu interfejsu, po czym dokonać konwersji obiektu na interfejs.
- W przypadku drugiego mechanizmu rozpoznawania interfejsu, zarówno konwersja obiektu, jak i rozpoznanie następuje w jednym kroku. Jeżeli obiekt obsługuje interfejs, zmienna var będzie wskazywać na obiekt, w przeciwnym razie zmienna var przyjmie wartość null.
- Istnieje trzeci mechanizm rozpoznawania, czy obiekt obsługuje interfejs. Można spróbować dokonać konwersji obiektu na interfejs. Jeżeli obiekt nie obsługuje interfejsu, konwersja spowoduje zgłoszenie wyjątku (błędu). Wyjątki zostaną omówione w rozdziale 11. "Obsługa błędów". Wykorzystywanie wyjątków nie jest zalecane jako sposób rozpoznawania obsługi interfejsu przez obiekty, ponieważ wyjątki mogą wpłynąć niekorzystnie na wydajność działania programu.

Rysunek 8.23. Kiedy do sprawdzenia, czy obiekt obsługuje interfejs, użyjemy polecenia as, uzyskamy wynik null wtedy, gdy obiekt go nie obsługuje

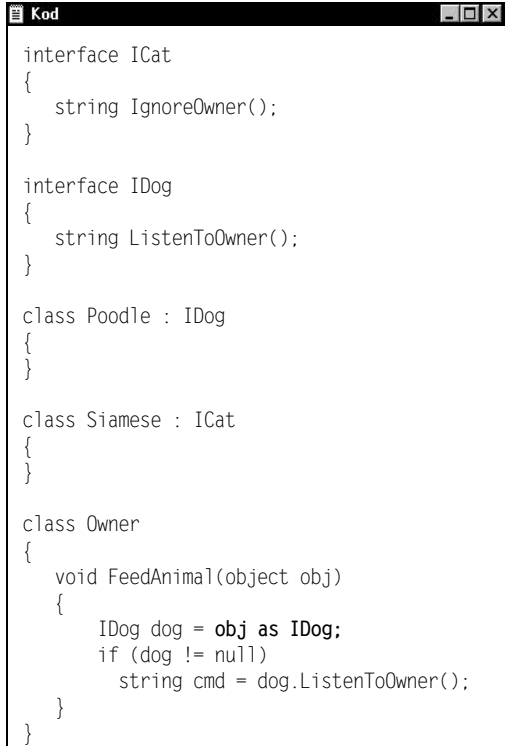

Rysunek 8.24. Zwróć uwagę, że typem parametru metody Communicate jest IHuman. Do metody można przekazać dowolny obiekt, który implementuje interfejs. Każda z trzech klas implementuje interfejs w inny sposób. Metoda Communicate zwraca inny ciąg znaków w zależności od przekazanego obiektu

```
買 Kod
                                           - \Box \timesinterface Ihuman
 \{string Speak();
 D
 class Baby : IHuman
 \{public string Speak()
 \overline{\mathcal{L}}return "Goo-goo gaa-gaa";
 \BoxD
 class Spouse : IHuman
 \{public string Speak()
 \overline{\mathcal{L}}return "Czy mogę kupić nowy komputer?";
 \Box\}class Friend : IHuman
 \{public string Speak()
 \overline{\mathcal{L}}return "Czy mógłbyś pożyczyć mi trochę
 pieniędzy?";
 \Box\left\{ \right.class Person
 \{string Communicate(IHuman person)
 \overline{\mathcal{L}}return person.Speak();
 \Boxvoid DailyLiving()
    \{string answer;
 Spouse sp = new Spouse();
 answer = Communicate(sp);
 Friend fr = new Friend();
 answer = \mathsf{Comm}unicate(fr);
       Baby ba = new Baby();
 answer = Communicate(ba);
 \Box
```
D

## Wykorzystanie interfejsów do polimorfizmu

Polimorfizm to mechanizm polegający na tym, że dwie powiązane ze sobą klasy mają nieznacznie różniące się implementacje tej samej metody. W przypadku wykorzystania interfejsów jako typów, programista może zdefiniować funkcje, które akceptują jako parametry dowolne obiekty implementujące interfejs. Następnie, w zależności od obiektu przesłanego do funkcji, wykonywany jest nieco inny kod.

#### Aby wykorzystać polimorfizm:

- 1. W dowolnej klasie zdefiniuj metodę, w której jeden z parametrów wejściowych jest typu interfejsu.
- 2. Wywołaj metody interfejsu.
- 3. Przekaż do metody dowolny obiekt obsługujący interfejs (rysunek 8.24).

#### Wskazówka

**Przed przekazaniem obiektu do metody** należy się upewnić, czy obiekt rzeczywiście obsługuje interfejs (więcej informacji na ten temat znalazło się w podrozdziale "Rozpoznawanie interfejsu" we wcześniejszej części tego rozdziału).

## Interfejs będący pochodną innego interfejsu

Jeżeli inni programiści wykorzystują nasz obiekt poprzez określony interfejs, a niezbędne okaże się ulepszenie interfejsu, wówczas najlepiej pozostawić definicję oryginalnego interfejsu bez zmian. W języku C# istnieje mechanizm umożliwiający rozszerzanie interfejsu bez dodawania metod do interfejsu oryginalnego. Działanie tego mechanizmu polega na tworzeniu interfejsów pochodnych.

#### Aby utworzyć interfejs będący pochodną innego interfejsu:

- 1. Zakładając, że wcześniej zdefiniowałeś jeden interfejs, zdefiniuj drugi.
- 2. Za nazwą interfejsu wpisz dwukropek, następnie NameOfFirstInterface, gdzie NameOfFirstInterface jest nazwą interfejsu, który chcesz rozszerzyć.
- 3. Oba interfejsy: oryginalny i rozszerzony możesz zaimplementować w ramach tej samej klasy (rysunek 8.25).

Rysunek 8.25. Interfejs IPresident stanowi rozszerzenie interfejsu IParent. Oznacza to, że przy implementacji interfejsu IPresident należy zaimplementować nie tylko metody interfejsu IPresident, ale także metody interfejsu IParent

```
■ Kod
                                                  - \Box \timesinterface IParent
  \{void SendKidsToPlay();
  \}interface IPresident : IParent
  \{void DispatchArmy();
  D
  class George : IPresident
  .
     //implementacja metod dla obu interfejsów
     //Iparent oraz IPresident
  public void SendKidsToPlay()
  \overline{\mathcal{L}}\Boxpublic void DispatchArmy()
  \overline{\mathcal{L}}\BoxD
```
Rysunek 8.26. Zaimplementowanie obu interfejsów: nadrzędnego i pochodnego jest tym samym, co zaimplementowanie tylko interfejsu pochodnego, ponieważ interfejs pochodny zawiera wszystkie składowe interfejsu nadrzędnego

```
■ Kod
                                                 - \Box \timesinterface IParent
 \{void SendKidsToPlay();
 \}interface IPresident : IParent
 \{void DispatchArmy();
 D
 class George : IPresident
 .
     AAimplementacja metod dla obu interfejsów:
     //Iparent oraz IPresident
 public void SendKidsToPlay()
 \overline{\mathcal{L}}\Boxpublic void DispatchArmy()
 \overline{\mathcal{L}}\BoxD
```
Rysunek 8.27. Mimo że klasa Telemarketer implementuje zarówno interfejs IPerson, jak ISendGifts, klasa ta nie jest zgodna z interfejsem IGivingPerson

```
目 Kod
                                             - \Box \timesinterface IGivingPerson : IPerson,
 ISendsGifts
 \{D
 class Grandma : IGivingPerson
 \{D
 class Telemarketer : IPerson, ISendsGifts
 \{D
```
#### Wskazówki

- Definicje klas zaprezentowanych na rysunku 8.26 są sobie równoważne. Zaimplementowanie interfejsu oryginalnego i pochodnego jest tym samym, co zaimplementowanie tylko interfejsu pochodnego. W obu przypadkach uzyskuje się klasę zgodną z obydwoma interfejsami.
- Definicje klas przedstawionych na rysunku 8.27 nie są sobie równoważne. Chociaż interfejs IGivingPerson jest kombinacją interfejsów: IPerson oraz ISendsGifts, to zaimplementowanie interfejsu IGivingPerson nie jest tym samym, co oddzielne zaimplementowanie interfejsów IPerson i ISendsGiftf. Interfejs IGivingPerson może zawierać inne metody niż kombinacja metod interfejsów: IPerson oraz ISendsGifts.

## **Refaktoryzacja**

Refaktoryzacja (ang. *refactoring*) to mechanizm wykorzystywany w programowaniu obiektowym do działań z klasami i interfejsami. Polega on na tym, że jeśli dwie klasy spełniające podobne funkcje mają wspólny kod, wówczas ze wspólnego kodu tworzy się klasę bazową, a następnie, na podstawie tej klasy bazowej, tworzy się podklasy. Podklasy zawierają tylko ten kod, który je od siebie odróżnia<sup>1</sup>.

#### Aby dokonać refaktoryzacji klas z wykorzystaniem interfejsów:

- 1. Jeżeli kilka klas implementuje ten sam interfejs w podobny sposób (kod implementacyjny jest identyczny dla wszystkich klas), utwórz klasę bazową.
- 2. Zaimplementuj interfejs w klasie bazowej.
- 3. Wprowadź w klasie bazowej kod implementacyjny dla każdej metody interfejsu.
- 4. Utwórz klasy pochodne na podstawie klasy bazowej.
- 5. Teraz możesz wykorzystać klasy pochodne poprzez interfejs (rysunek 8.28).

#### Wskazówki

- Jeżeli klasa bazowa implementuje interfejs, klasy pochodne są także zgodne z interfejsem.
- W czasie projektowania klas, najpierw należy zdefiniować interfejsy, później utworzyć klasę bazową implementującą te interfejsy, a następnie utworzyć podklasy dziedziczące cechy klasy bazowej. Klasy pochodne wykorzystuje się poprzez interfejs. Właśnie taki mechanizm często wykorzystują doświadczeni programiści podczas pisania aplikacji.

Rysunek 8.28. Obiektu Checking można użyć poprzez interfejs IAccount, ponieważ klasa Checking jest pochodną klasy AccountImpl, a klasa AccountImpl implementuje interfejs IAccount. Innymi słowy, jeżeli dowolna klasa w hierarchii nadrzędnej implementuje interfejs, to klasa pochodna także obsługuje ten interfejs

```
買 Kod
                                         \Boxinterface IAccount
 \{void MakeDeposit(int Amount);
 void MakeWithdrawal(int Amount);
 D
 class AccountImpl : IAccount
 \{public void MakeDeposit(int Amount)
 \overline{\mathcal{L}}\Boxpublic void MakeWithdrawal(int Amount)
 \{\BoxD
 class Checking : AccountImpl
 \{D
 class Savings : AccountImpl
 \{D
 class Bank
 \{void OpenAccount()
 \{IAccount acct = new Checking();
       acct.MakeDeposit(100);
 \BoxD
```
<sup>-</sup><sup>1</sup> Z treści tego akapitu nie wynika, czym naprawdę jest refaktoryzacja. Jest to po prostu upraszczanie kodu, czyli między innymi wydzielanie podklas — przyp. tłum.

Rysunek 8.29. Klasa Dog implementuje interfejs IAnimal. Klasa GreatDane jest pochodną klasy Dog, a zatem przejmuje implementację interfejsu IAnimal. Jednak co zrobić, aby zaimplementować metodę Speak interfejsu IAnimal inaczej niż w implementacji Dog, a implementację metody Eat pozostawić bez zmian? W takiej sytuacji można ponownie zaimplementować interfejs IAnimal w klasie GreatDane i zmienić implementację wybranych metod

 $\Box$   $\times$ 

**冒 Kod** 

```
interface IAnimal
\{string Speak();
string Eat();
D
class Dog : IAnimal
\{string IAnimal.Speak()
  \{return "woof! woof!";
\Boxstring IAnimal.Eat()
  \{return "Yum!";
\Box\}class GreatDane : Dog , IAnimal
\{string IAnimal.Speak()
\overline{\mathcal{L}}return "Wielkie woof! Wielkie woof!";
\BoxD
```
## Ponowna implementacja interfejsów w klasie pochodnej

Czytelnicy, którzy przeczytali wcześniejszy podrozdział o refaktoryzacji, wiedzą o tym, że można utworzyć klasę bazową obsługującą interfejs, a następnie napisać klasę pochodną dla tej klasy bazowej. Klasa pochodna również obsługuje interfejs. Czasami jednak trzeba przesłonić jedną metodę lub kilka metod implementacyjnych w klasie bazowej. W tym celu można ponownie zaimplementować interfejs w klasie pochodnej.

#### Aby ponownie zaimplementować interfejs w klasie pochodnej:

- 1. Za nazwą klasy pochodnej wpisz dwukropek, a po nim nazwę interfejsu, który chcesz zaimplementować ponownie.
- 2. Wprowadź implementację tylko dla tych metod, które mają być różne od metod klasy bazowej (rysunek 8.29).

#### Wskazówka

■ Innym sposobem ponownej implementacji metody interfejsu jest zaznaczenie oryginalnej metody implementacyjnej jako wirtualnej, a następnie przesłonięcie jej w podklasie (rysunek 8.30).

Rysunek 8.30. Ta metoda wymaga od autora klasy bazowej zaznaczenia metody jako wirtualnej, co nie zawsze jest możliwe

```
目 Kod
                                              - \Box \timesinterface IAnimal
  \{string Speak();
  string Eat();
 \left\{ \right.class Dog : IAnimal
 \{public virtual string Speak()
     \{return "woof! woof!";
  \Boxpublic string Eat()
  \overline{\mathcal{L}}return "Yum!";
  \BoxD
  class GreatDane : Dog
 \{public override string Speak()
  \overline{\mathcal{L}}return "WOOF! WOOF!";
  \BoxD
```
Rysunek 8.31. Środowisko ASP .NET przed rozpoczęciem aplikacji odczytuje ustawienia w pliku web.config. Ustawienia w tym pliku można wykorzystać w celu zarządzania sposobem uruchamiania aplikacji przez system ASP .NET

#### **冒 Kod**  $\Box$   $\times$ <httpModules> <add name="Dimensions" type="interfacesproject.custommodule,

```
interfacesproject"/>
</httpModules>
```
## Kończymy przykładową aplikację

Pozostało jedynie kilka czynności, które trzeba wykonać, aby nasza aplikacja stała się w pełni funkcjonalna. W tym podrozdziale uzupełnimy pozostały kod.

Najpierw upewnimy się, że środowisko ASP .NET wie o module użytkownika.

#### Aby uaktywnić moduł użytkownika w aplikacji:

- 1. W module Solution Explorer kliknij dwukrotnie plik web.config.
- 2. Przewiń plik do końca i wpisz kod pokazany na rysunku 8.31 zaraz za wierszem </system.web>.

To wszystko, co trzeba zrobić, aby uaktywnić moduł użytkownika dla naszej aplikacji. Następny krok polega na wprowadzeniu kodu na stronie *dimensions.aspx*, aby upewnić się, czy moduł działa.

#### Aby zakończyć stronę dimensions.aspx:

- 1. Dwukrotnie kliknij pozycję dimension.aspx w oknie Solution Explorer.
- 2. Dwukrotnie kliknij pusty obszar na formularzu, co spowoduje wywołanie edytora kodu. Kreator doda zdarzenie Page\_Load.
- 3. Wewnątrz metody Page\_Load wprowadź kod zaprezentowany na rysunku 8.32. Kod ten spowoduje wyświetlenie wartości szerokości i wysokości w dwóch polach tekstowych (rysunek 8.33).

#### Wskazówki

- Aby przekonać się, że moduł działa, wystarczy zmienić rozmiar okna przeglądarki, a następnie kliknąć przycisk Odśwież znajdujący się pod polami tekstowymi. W polach tekstowych powinny pojawić się nowe rozmiary okna.
- Dzisiejszej nocy warto się dobrze wyspać.

Rysunek 8.32. W tym kodzie sprawdzana jest kolekcja Items i pobierane wartości \_\_ClientWidth oraz \_\_ClientHeight zapisane przez moduł użytkownika

#### **■ Kod**  $\Box$   $\times$ private void Page\_Load(object sender, System.EventArgs e)  $\{$  $txtWidth.Text =$ ((int)Context.Items["\_\_ClientWidth"]).  $\rightarrow$ ToString();  $txtHeight.Fext =$ ((int)Context.Items["\_\_ClientHeight"]).  $\rightarrow$ ToString(); D

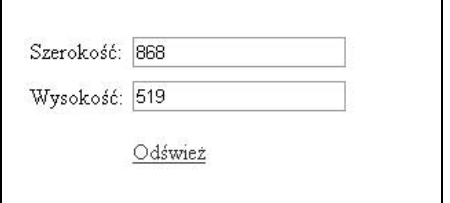

Rysunek 8.33. Aby przetestować moduł użytkownika, wystarczy zmienić rozmiary okna przeglądarki, a następnie kliknąć łącze Odśwież. Wartości szerokości i wysokości okna powinny ulec zmianie